# **:: PayPlug**

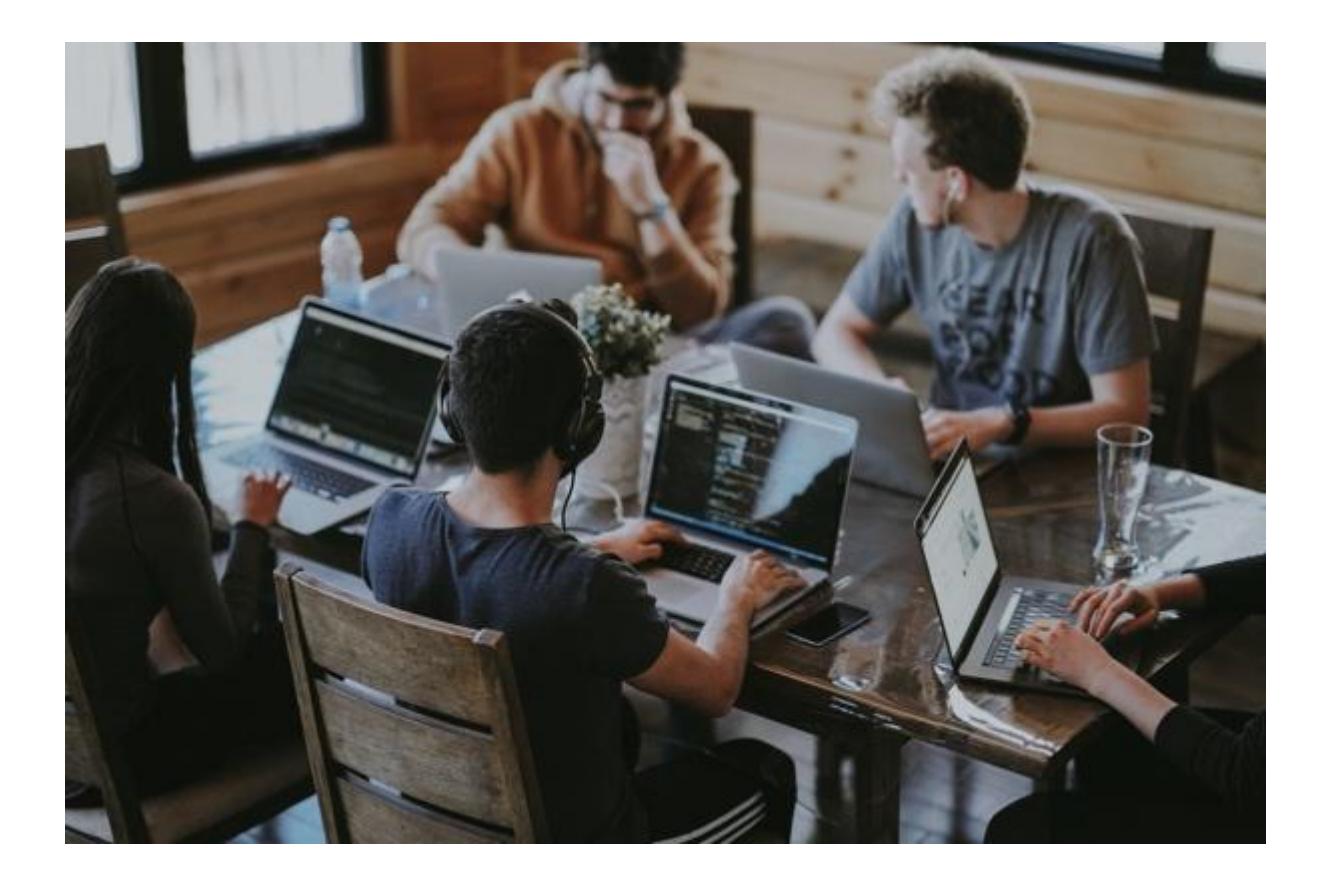

## Aggiornamento dell'integrazione per essere compatibile con la PSD2

## <span id="page-1-0"></span>Premessa

Lo scopo di questa documentazione è di condividere con te tutti gli elementi necessari per aggiornare la tua integrazione API di PayPlug al fine di renderla compatibile con la PSD2.

Troverai una serie di cambiamenti, ma come potrai notare non andrai affatto incontro a grosse difficoltà. Tutti gli esempi principali sono in PHP, ma il [nostro](https://support.payplug.com/hc/fr/requests/new) Team è a tua [disposizione](https://support.payplug.com/hc/fr/requests/new) se hai domande o se hai bisogno di aiuto per adattarli in un altro linguaggio.

Per maggiori informazioni, non esitare a consultare la nostra [documentazione](https://docs.payplug.com/api/) online.

## <span id="page-1-1"></span>**Indice**

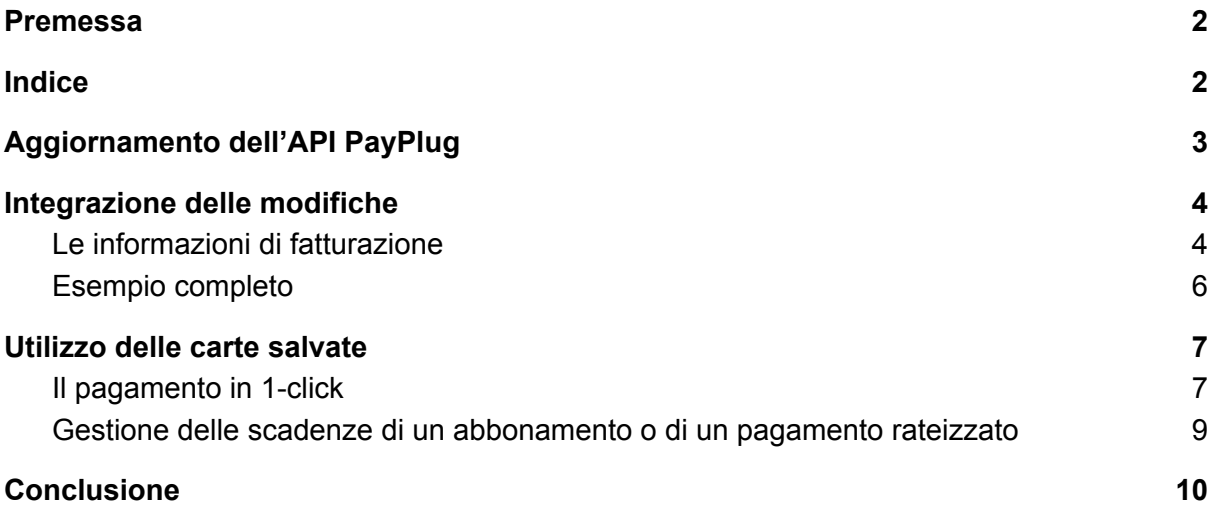

## <span id="page-2-0"></span>Aggiornamento dell'API PayPlug

Per iniziare devi ottenere l'ultima versione della libreria PayPlug disponibile su Github e sostituire la versione che stai usando attualmente.

- PHP : <https://github.com/payplug/payplug-php/releases>
- Python : <https://github.com/payplug/payplug-python/releases>

Se non stai usando le librerie PHP o Python di PayPlug, le ultime versioni della nostra API richiedono di dichiarare un numero di versione nell'intestazione HTTP che viene inviata. La versione che devi usare è: 2019-08-06**.**

Ad esempio, per chiamare l'API prima utilizzavi una chiamata di questo tipo:

```
$ curl -X GET https://api.payplug.com/v1/payments \
   -H "Authorization: Bearer sk_live_43b7e007298f57f732800a52"
```
D'ora in avanti dovrai inviare:

```
$ curl -X GET https://api.payplug.com/v1/payments \
   -H "Authorization: Bearer sk_live_43b7e007298f57f732800a52" \
   -H "PayPlug-Version: 2019-08-06"
```
**Con le nostre librerie PHP e Python questa parte è già gestita, quindi se già le usi non devi occupartene.**

## <span id="page-3-0"></span>Integrazione delle modifiche

Nel processo di creazione di un pagamento, alcune chiavi sono state sostituite ed altre aggiunte. Devi quindi necessariamente fare delle modifiche per evitare errori quando l'API viene chiamata.

#### <span id="page-3-1"></span>Le informazioni di fatturazione

Nella versione precedente dell'API le informazioni di fatturazione erano dichiarate sotto la chiave "customer", quest'ultima è stata sostituita dalle chiavi "billing" e "shipping".

Nella sezione "fatturazione", le seguenti chiavi sono raccomandate per l'autenticazione senza attrito:

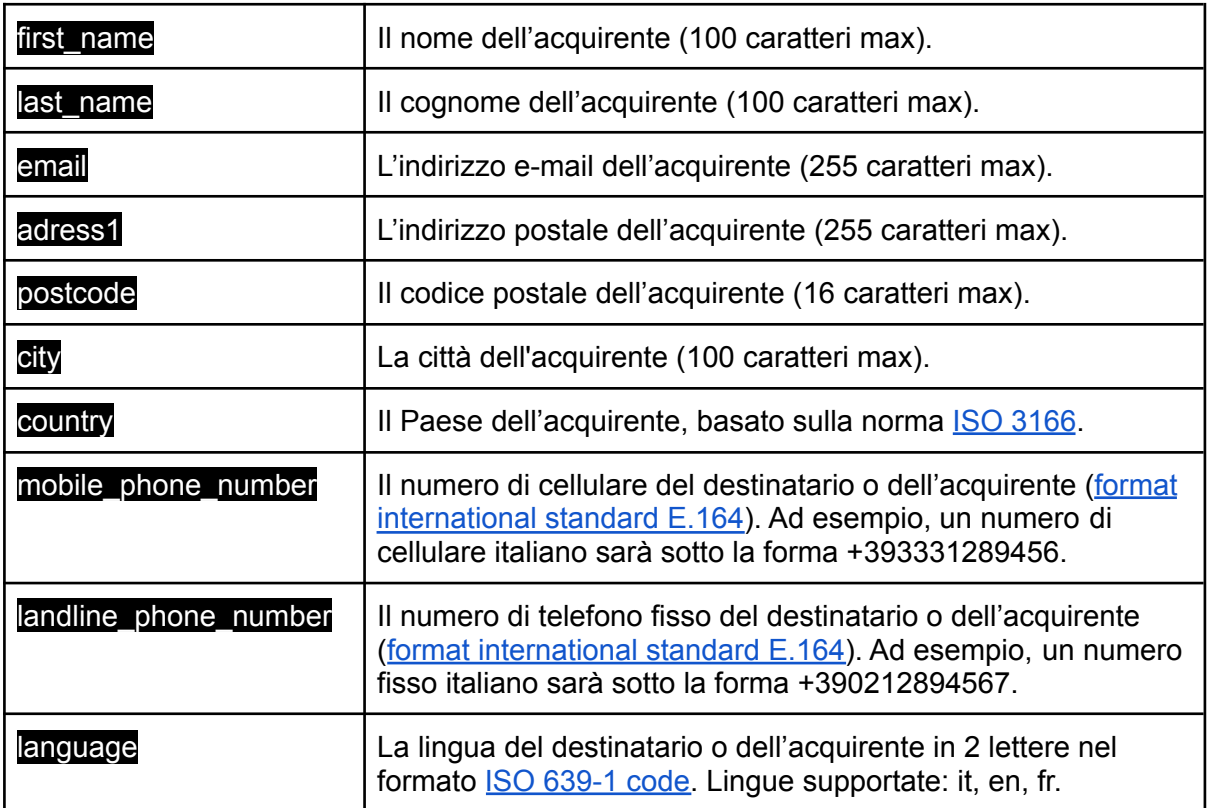

Nella sezione "shipping", le seguenti chiavi sono raccomandate per supportare l'autenticazione senza attrito:

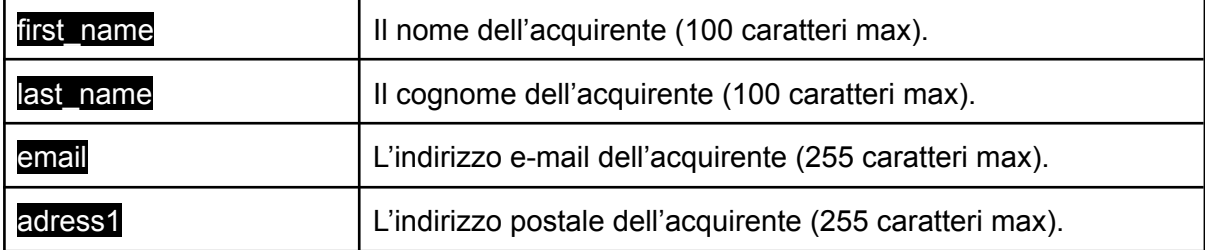

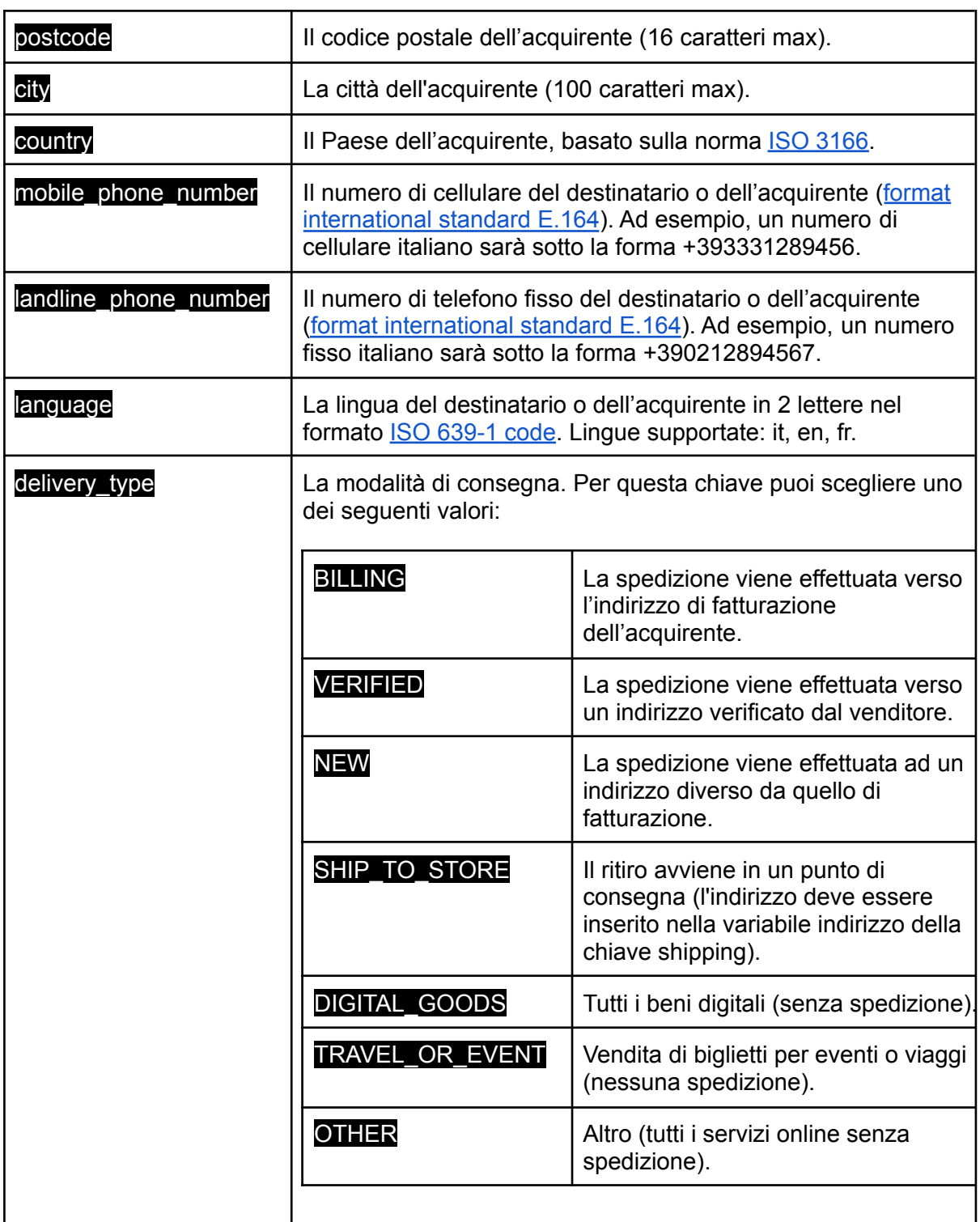

Le chiavi di cui sopra non sono obbligatorie ma sono fortemente raccomandate per favorire l'autenticazione senza attrito (senza 3-D Secure). Maggiori dettagli ed informazioni sulle chiavi disponibili sono elencati nella [documentazione](https://docs.payplug.com/api/apiref.html#create-a-payment) API.

#### <span id="page-5-0"></span>Esempio completo

Più concretamente, ecco un esempio che permette di creare un pagamento tenendo conto di queste modifiche:

```
<?php
$payment = \Payplug\Payment::create(array(
  'amount' \qquad \qquad \Rightarrow \qquad 3300,'currency' => 'EUR',
  'save_card' => false,
  'billing' \qquad \qquad \Rightarrow \text{ array(}'title' \qquad \qquad \Rightarrow \text{ 'miss',}'first name' \qquad \qquad \Rightarrow 'Eva',
    'last name' \qquad \qquad \Rightarrow 'Kant',
    'mobile phone number' => '+390212893467',
    'email' \overline{\phantom{a}} => 'eva.kant@example.net',
    'address1' => 'Viale Monte Nero 8',
   'postcode' =  => '20135',
    'city' \Rightarrow 'Milano',
    ' country' \qquad \qquad \Rightarrow 'IT',
    'language' \qquad \qquad \Rightarrow 'it'
  ),
  'shipping' => array(
    'title' => 'miss',
    'first_name' => 'Eva',
    'last_name' => 'Kant',
    'mobile phone number' => '+390212893467',
    'email' => 'eva.kant@example.net',
    'address1' => 'Viale Monte Nero 8',
    'postcode' => '20135',
    'city' => 'Milano',
    ' country' \qquad \Rightarrow 'IT','language' => 'it',
    'delivery_type' => 'BILLING'
  ),
  'hosted_payment' => array(
    'return_url' => 'https://example.net/success?id=42',
    'cancel_url' => 'https://example.net/cancel?id=42'
  ),
 'notification_url' => 'https://example.net/notifications?id=42',
  'metadata' => array(
    'customer_id' => 42
 )
));
```

```
$payment url = $payment->hosted payment->payment url;
$payment_id = $payment->id;
```
### <span id="page-6-0"></span>Utilizzo delle carte salvate

L'insieme delle azioni da eseguire quando si salva una carta non cambia, dovrai solo adattare il tuo codice per integrare le informazioni di fatturazione come indicato sopra.

Tutte le informazioni e gli esempi sul salvataggio di una carta sono disponibili nella [nostra](https://docs.payplug.com/api/apiref.html?php#save-a-card-) [documentazione](https://docs.payplug.com/api/apiref.html?php#save-a-card-) API.

I cambiamenti principali avvengono quando si crea un pagamento che utilizza una carta registrata. Quando si crea questo pagamento è necessario utilizzare la chiave "initiator" con uno dei seguenti valori:

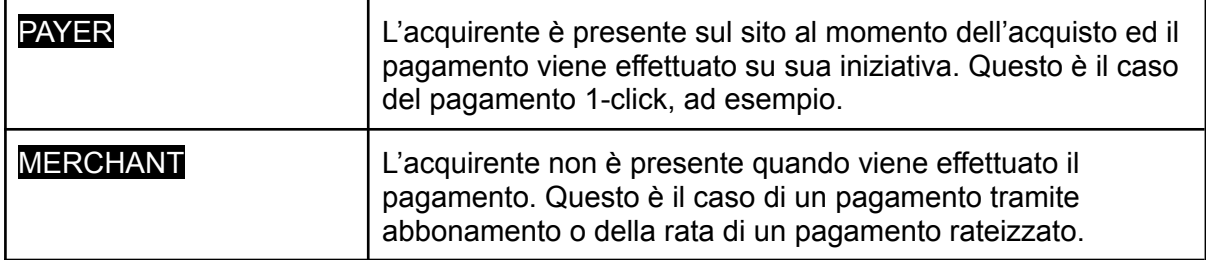

Questa chiave permette di indicare alla banca dell'acquirente chi è l'autore del pagamento. Questa informazione è importante perché, a seconda di ciò che viene dichiarato, potresti trovarti a gestire il 3-D Secure. Vediamo nel dettaglio i due possibili scenari.

#### <span id="page-6-1"></span>Il pagamento in 1-click

Nel caso di un pagamento 1-click, per la chiave "initiator" devi usare la variabile "PAYER", in quanto l'acquirente è presente sul sito del negozio. Nel caso di un pagamento 1-click, la banca emittente della carta può decidere di ricorrere al 3-D Secure, quindi devi essere in grado di gestire il reindirizzamento verso la pagina di autenticazione.

Ecco, di seguito, un esempio per gestire un caso come questo:

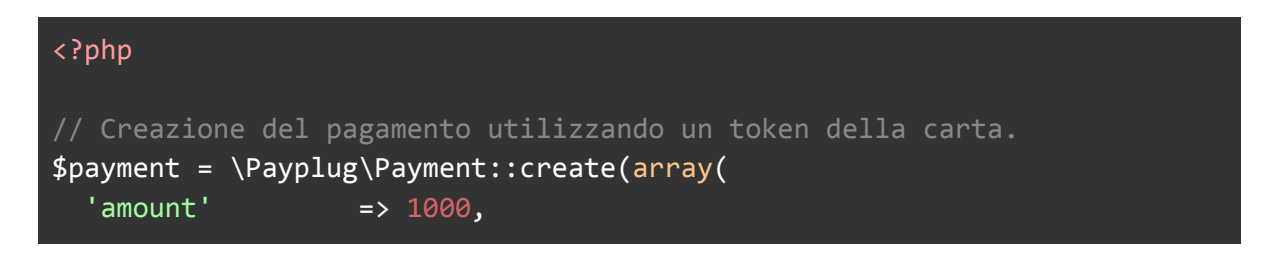

```
'currency' => 'EUR',
  'payment_method' => 'card_e7133426b8de947b37161dfba1897dd1',
  'initiator' => 'PAYER',
  'billing' => array(
    'title' => 'miss',
    'first_name' => 'Eva',
   'last_name' => 'Kant',
   'email' => 'eva.kant@example.net',
   'address1' => Viale Monte Nero 8',
   'postcode' => '20135',
   'city' => 'Milano',
    'country' => 'IT',
    'language' => 'it'
  ),
  'shipping' => array(
    'title' \qquad \qquad \Rightarrow \qquad'miss',
   'first name' \Rightarrow 'Eva',
   'last_name' => 'Kant',
   'email' => 'eva.kant@example.net',<br>'address1' => 'Viale Monte Nero 8',
                 => 'Viale Monte Nero 8',
   'postcode' => '20135',
   'city' => 'Milano',' country' \qquad \qquad \Rightarrow \qquad I\overline{I}',
   'language' => 'it',
   'delivery_type' => 'BILLING'
 ),
 'hosted payment' => array(
   'return_url' => 'https://www.example.net/success?id=42'
 ),
  'notification_url' => 'https://example.net/notifications?id=42',
 'metadata' => array(
    'customer_id' => 42
 \lambda));
// Se il pagamento ha avuto successo, il cliente viene reindirizzato
verso la pagina di atterraggio. Non è necessario reindirizzare, si può
anche elaborare il pagamento riuscito in questa tappa.
if ($payment->is_paid) {
  header('Location: '.$payment->hosted_payment.return_url);
}
// In caso di rifiuto durante la creazione del pagamento, viene
restituito un errore
else if ($payment->failure !== null ) {
```
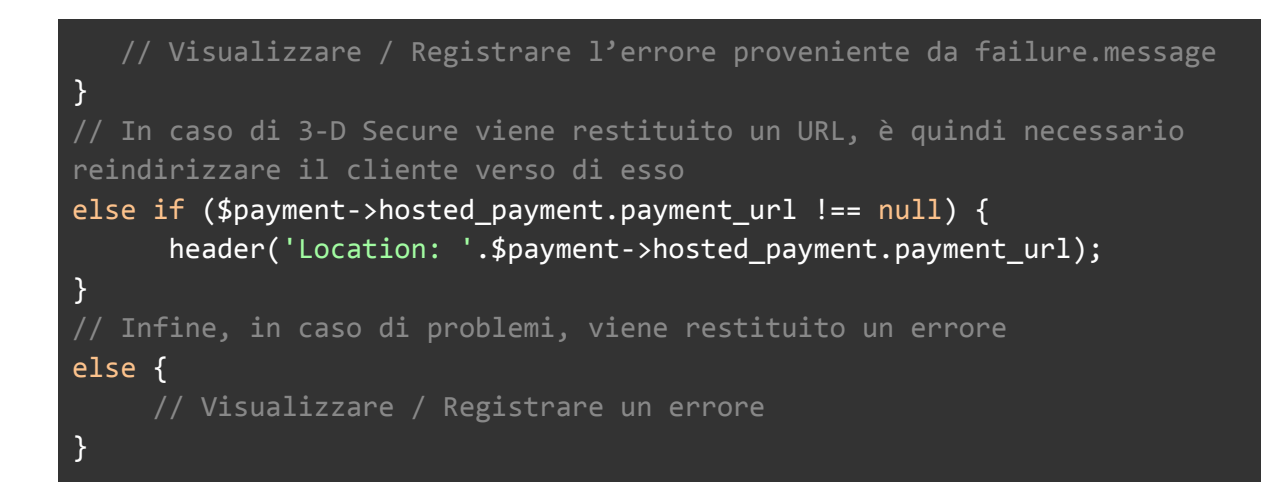

#### <span id="page-8-0"></span>Gestione delle scadenze di un abbonamento o di un pagamento rateizzato

Hai utilizzato l'API di PayPlug per impostare una gestione dell'abbonamento o del pagamento rateizzato. Il cliente ha già fatto un primo pagamento e poi, basandoti su uno scadenzario, hai impostato uno script per addebitare automaticamente la carta.

Al momento del pagamento, l'acquirente non è dunque presente e non compie alcuna azione per attivare il pagamento. I pagamenti ricorrenti o rateizzati con un importo fisso sono esenti [dall'autenticazione](https://support.payplug.com/hc/it/articles/360032122071-Cosa-bisogna-sapere-sulla-PSD-2) (una volta effettuato il 1° pagamento) in quanto sono considerati come "avviati dal commerciante". Se sei in questo caso, la chiave "initiator" deve usare la variabile "MERCHANT".

Ecco, di seguito, un esempio per gestire un caso come questo:

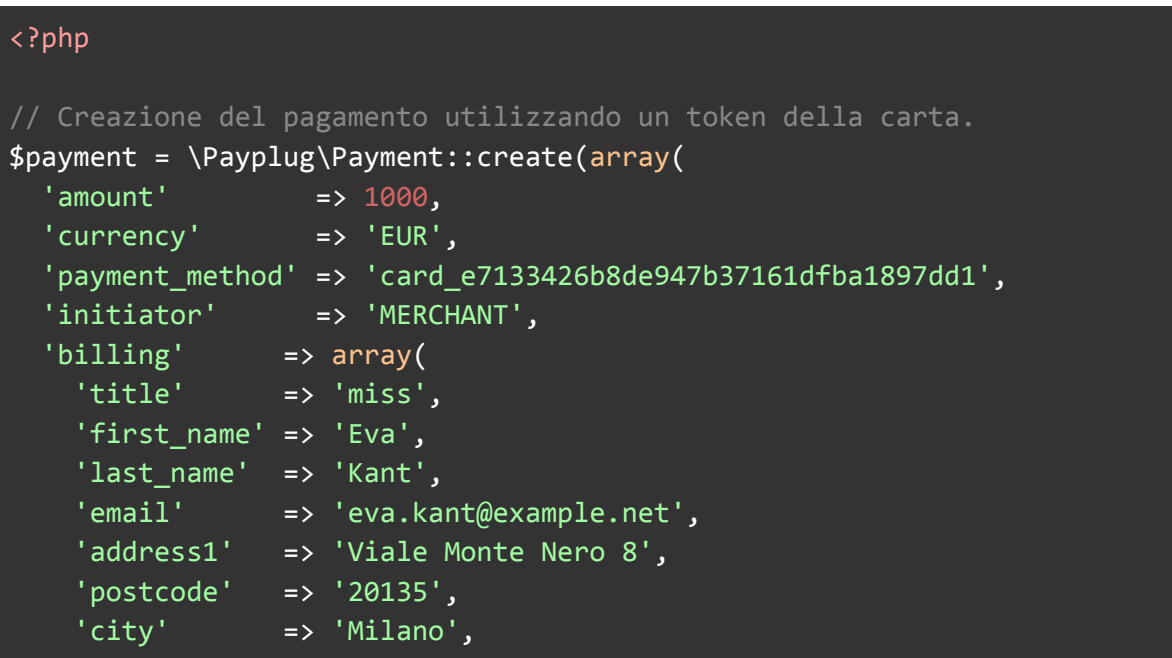

```
'country' => 'IT',
    'language' => 'it'
 ),
  'shipping' \overline{\phantom{a}} => array(
   'title' => 'miss',
    'first_name' => 'Eva',
    'last_name' => 'Kant',
   'email' => 'eva.kant@example.net',
    'address1' => 'Viale Monte Nero 8',
    'postcode' => '20135',
   'city' => 'Milano',
   ' country' \Rightarrow 'IT','language' = \frac{1}{1} => \frac{1}{1}'delivery_type' => 'BILLING'
 ),
 'hosted_payment' => array(
   'return_url' => 'https://www.example.net/success?id=42'
 ),
  'notification_url' => 'https://example.net/notifications?id=42',
  'metadata' => array(
   'customer_id' => 42
 \lambda));
```
## <span id="page-9-0"></span>**Conclusione**

Come abbiamo visto, le modifiche per rendere la tua integrazione compatibile con la PSD2 non sono così complesse. Se incontri delle difficoltà o se hai delle domande, il nostro Team è a tua [disposizione](https://support.payplug.com/hc/fr/requests/new) per assisterti.

Tieni presente che l'implementazione della PSD2 mira a permettere alle banche di garantire che una persona che paga su un sito di e-commerce sia effettivamente il proprietario della carta utilizzata. Quindi, più informazioni si forniscono al momento della creazione dei pagamenti, più aumentano le possibilità di beneficiare di un pagamento senza attrito.

Scopri di più sulla PSD2:

● Cosa [bisogna](https://support.payplug.com/hc/it/articles/360032122071-Cosa-bisogna-sapere-sulla-PSD-2) sapere sulla PSD 2